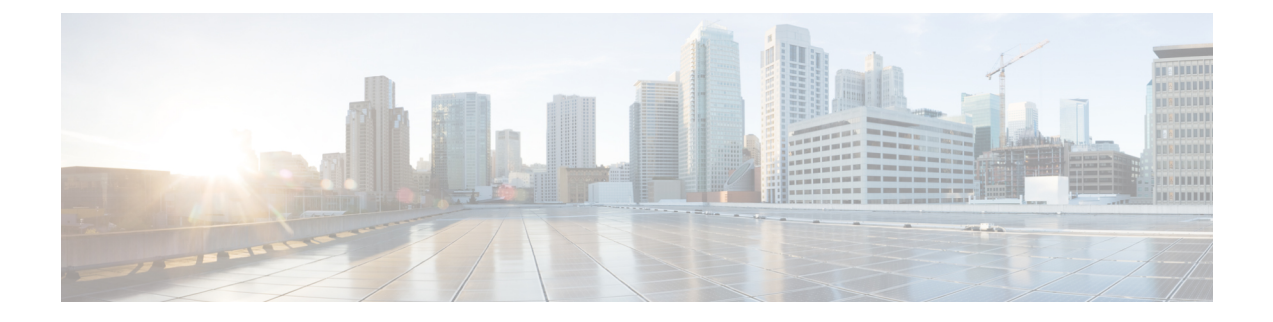

# **Solution Serviceability**

- Monitor System [Performance,](#page-0-0) on page 1
- Collect System Diagnostic [Information](#page-4-0) Using Unified System CLI, on page 5

## <span id="page-0-0"></span>**Monitor System Performance**

Monitoring system performance is one way to help maintain the system. Use vCenter to monitor the following critical HCS for CC components to ensure that the virtual machines perform within system tolerances:

- CPU
- Memory
- Disk
- Network

### **Virtual Machine Performance Monitoring**

The virtual machines must operate within the specified limits of the Virtual Machine performance counters listed in the following table.

I

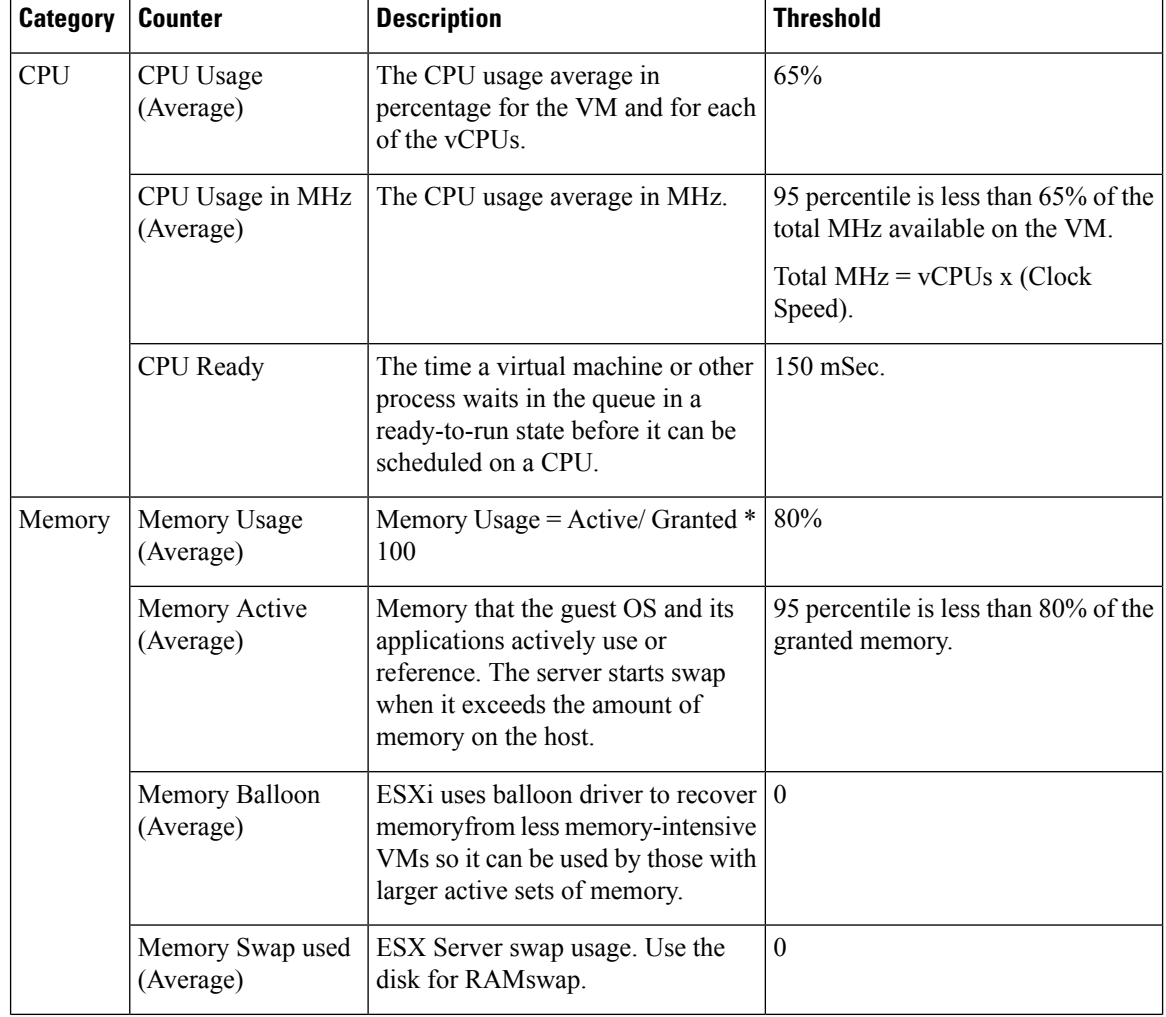

#### **Table 1: Virtual Machine Performance Counters**

٦

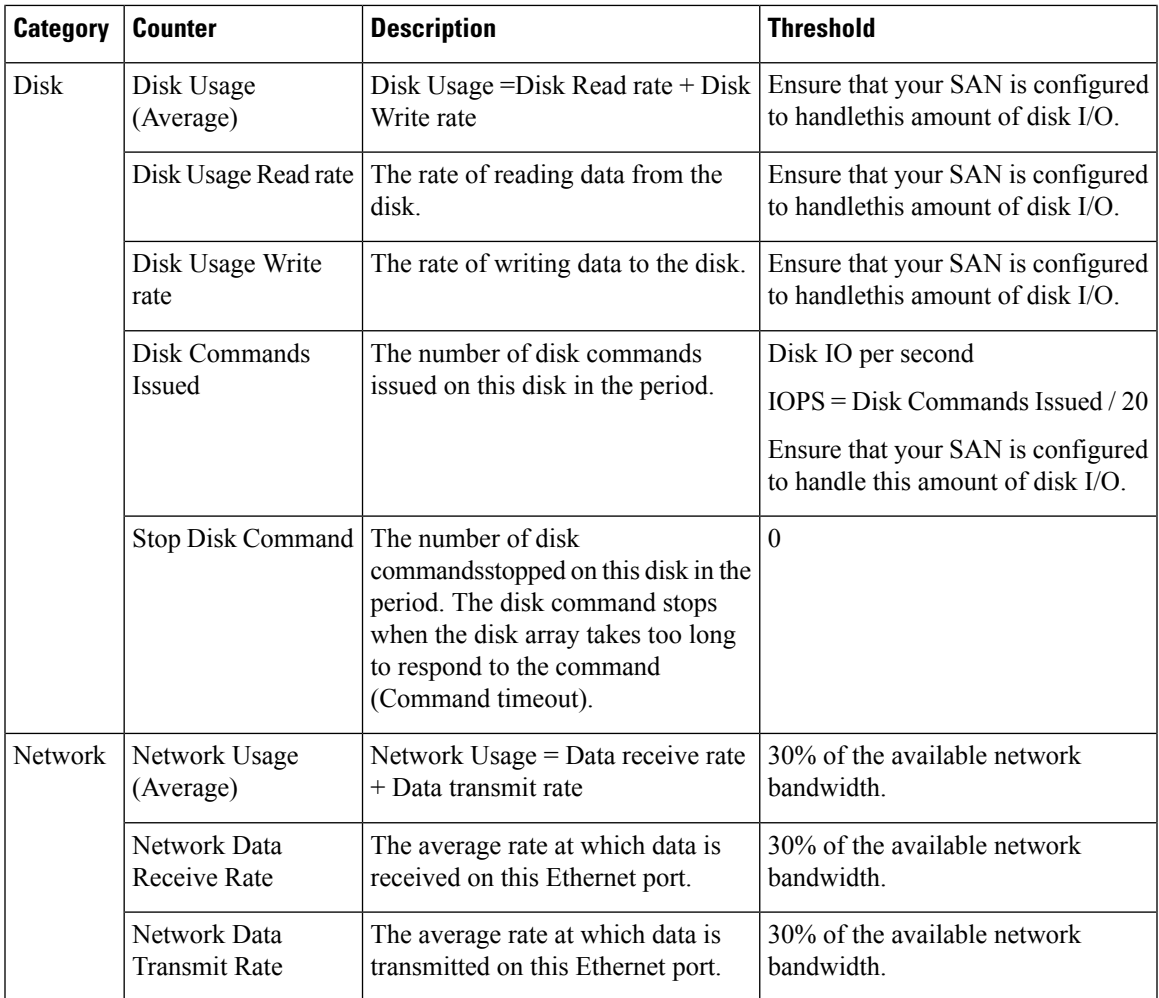

### **ESXi Performance Monitoring**

The virtual machines must operate within the specified limits of the ESXi performance counters listed in the following table. The counters listed apply to all hosts that contain contact center components.

**Table 2: ESXi Performance Counters**

| <b>Category</b> | <b>Counter</b>         | <b>Description</b>                                                                                            | <b>Threshold</b>                          |
|-----------------|------------------------|----------------------------------------------------------------------------------------------------|-------------------------------------------|
| <b>CPU</b>      | CPU Usage<br>(Average) | CPU Usage Average in percentage<br>for ESXi Server overall and for each<br>of the CPU processors.             | 60%                                       |
|                 | (Average)              | CPU Usage in MHz   CPU Usage Average in MHz for<br>ESXi server overall and for each of<br>the CPU processors. | 60% of the available CPU clock<br>cycles. |

I

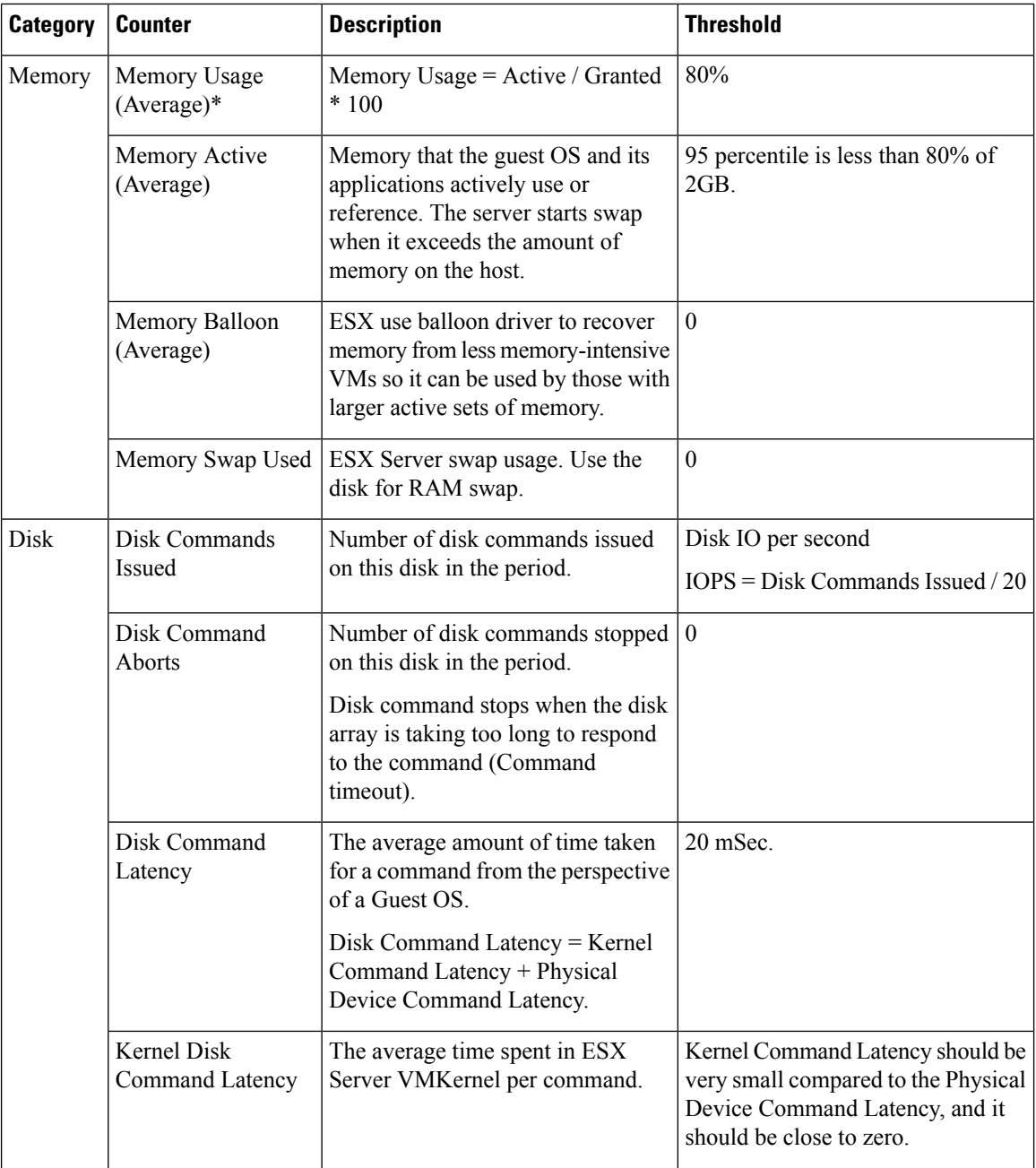

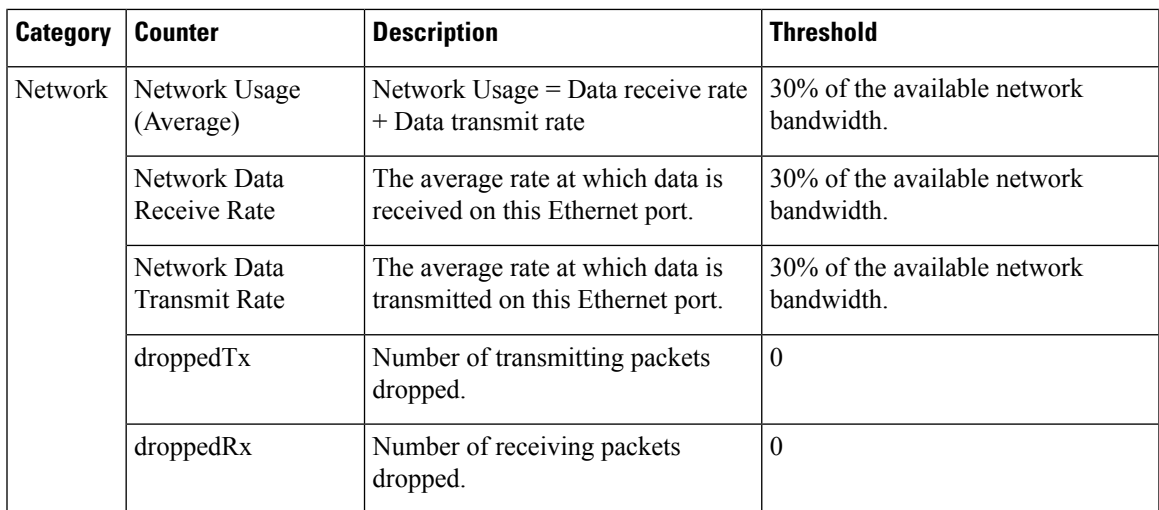

\* The CVP Virtual Machine exceeds the 80% memory usage threshold due to the Java Virtual Machine memory usage.

## <span id="page-4-0"></span>**Collect System Diagnostic Information Using Unified System CLI**

When a Unified Contact Center operation issue arises, you can use the Unified System CLI tool to collect data for Cisco engineers to review.

For example, you can use the System CLI if you suspect a call is not handled correctly. In this case you use the **show tech-support** system command to collect data and send the data to Cisco support.

The Unified System CLI includes the following features:

- Installs automatically on all Unified CCE and Unified CVP servers
- Retrieves your entire solution topology automatically from the Unified CCDM/OAMP server.
- Uses a consistent command across multiple products and servers.
- Runs as a Windows scheduled job.

The following figure shows the devices and Cisco Unified products that the Unified System CLI interacts with.

#### **Figure 1: Unified System CLI Commands**

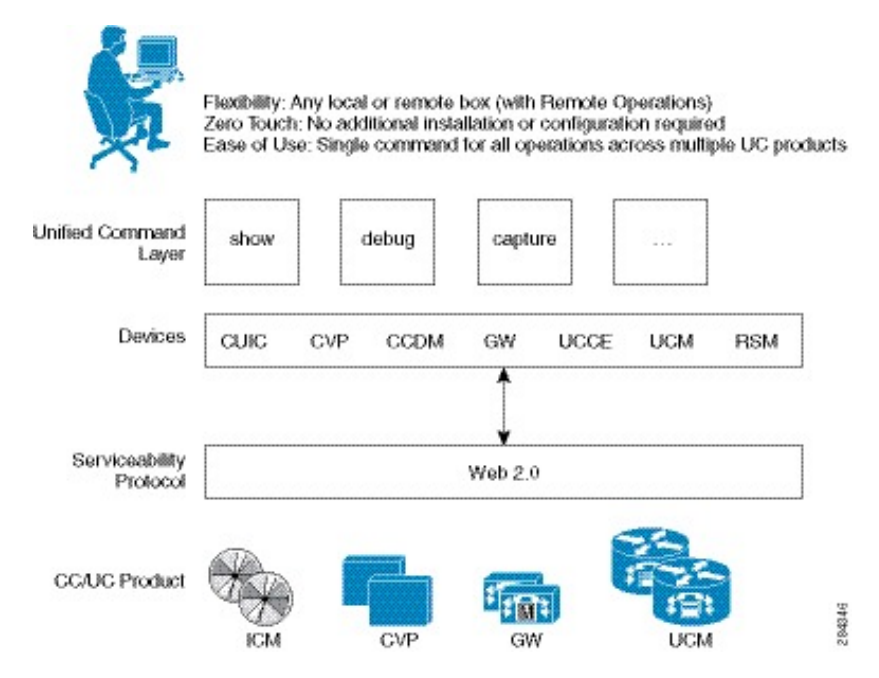

To collect system diagnostic information from the components perform the following.

- Run Unified System CLI in the Local [Machine,](#page-5-0) on page 6
- Run Unified System CLI in the Remote [Machine,](#page-6-0) on page 7

### <span id="page-5-0"></span>**Run Unified System CLI in the Local Machine**

#### **Procedure**

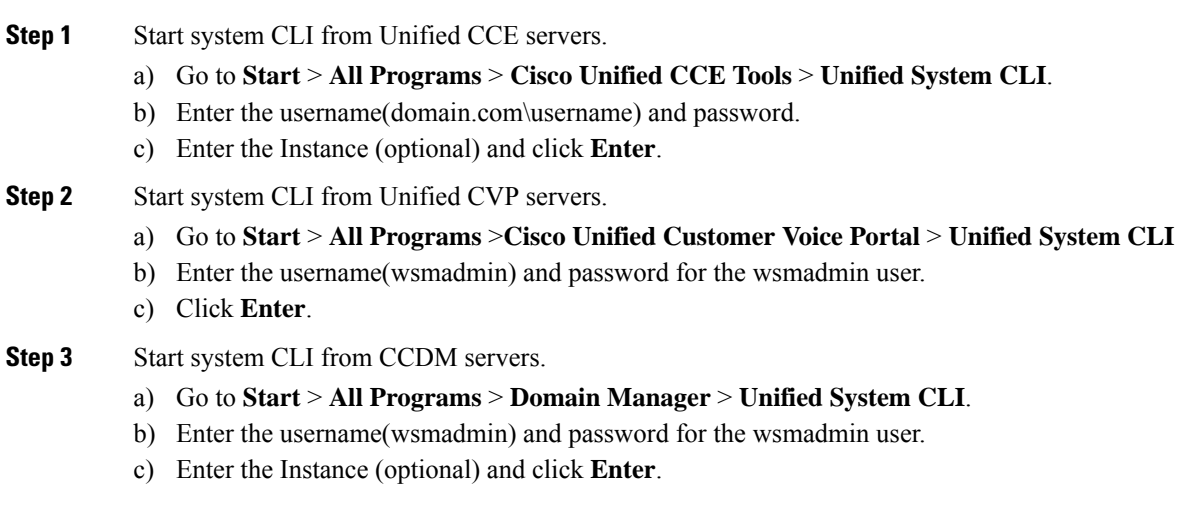

### <span id="page-6-0"></span>**Run Unified System CLI in the Remote Machine**

#### **Procedure**

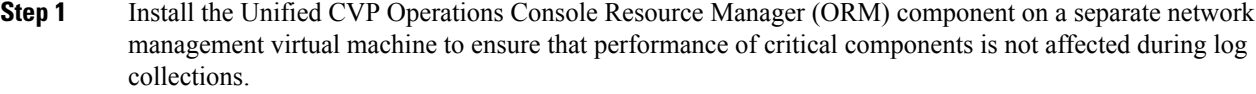

- **Step 2** Add and deploy the network management machine as a web service using Unified CVP OAMP.
- **Step 3** Make sure that you added all solution components as devices using OAMP as described in these sections:
	- Add Unified CCE [Devices](hcscc_b_configuration_guide_12_0_chapter2.pdf#nameddest=unique_130)
	- Add Unified [Communications](hcscc_b_configuration_guide_12_0_chapter2.pdf#nameddest=unique_131) Manager Devices
	- Add Unified [Intelligence](hcscc_b_configuration_guide_12_0_chapter2.pdf#nameddest=unique_132) Center Devices
	- [Configure](hcscc_b_configuration_guide_12_0_chapter2.pdf#nameddest=unique_126) Unified CVP Reporting Server
- **Step 4** Run the Unified System CLI to collect system diagnostic information from any of the components.

You can use the **show tech-support** system command to collect all information and logs from some or all of the components. You can use other commands to collect a subset of the information.

I

٦